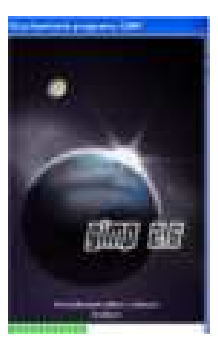

## **Przygotowanie animacji w programie GIMP**

- 1. Uruchamiamy program GIMP
- 2. Otwierają się okna "Edytor obrazów GIMP" oraz "Przybornik"
- 3. Przy pomocy Ctrl-L uaktywniamy okno "Warstwy"
- 4. Ctrl—N otwiera nowy plik

5. Wybieramy rozmiar obrazu np. 460 x 700 Pikseli, rozdzielczość 72 dpi.

6. Otwieramy pierwszy z przygotowanych uprzednio obrazków (Ctrl—O).

7. W nowym oknie kopiujemy ten obrazek (Edycja -> Skopiuj)

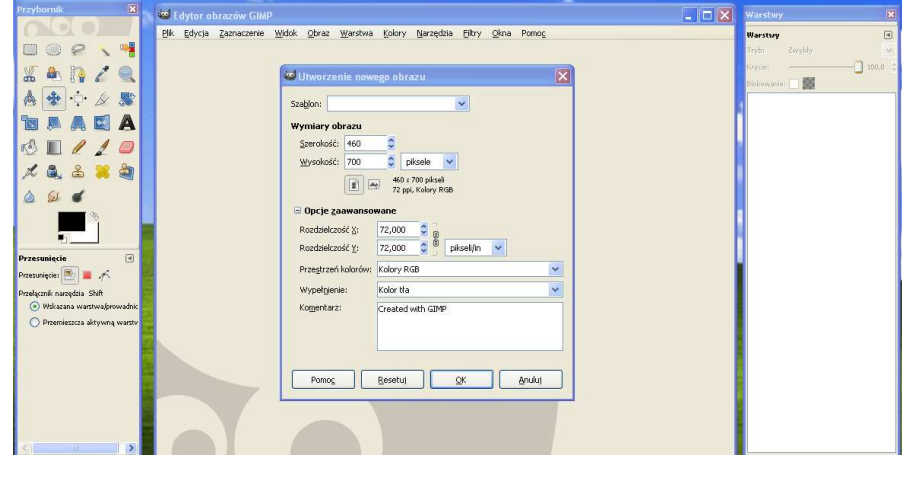

8. W poprzednim oknie wybieramy Edycja -> Wklej

9. W oknie "Warstwy" pojawia się "Oderwane zaznaczenie (Wklejona warstwa)"

10. Klikamy w poprzednim oknie Warstwa -> Nowa warstwa i nowy obiekt staje się normalną warstwą.

11. W podobnym sposób dodajemy kolejny (kolejne obrazki) (punkty  $6 - 10$ ).

12. Po drugim kroku mamy na wierzchu nowy obrazek i okno warstw następujące:

13. Możemy zamknąć okna z pomocniczymi obrazkami.

14. Warstwę z tłem (okno "Warstwy") można usunąć.

15. Klikając ikonki pozostałych warstw można dodać za istniejącym napisem (5000ms) co będzie oznaczało czas wyświetlania 5 sek.

- 16. Zapisujemy (Plik->Zapisz jako) wieze.gif
- 17. W oknie dialogowym wskazujemy "Zapisz w postaci animacji"

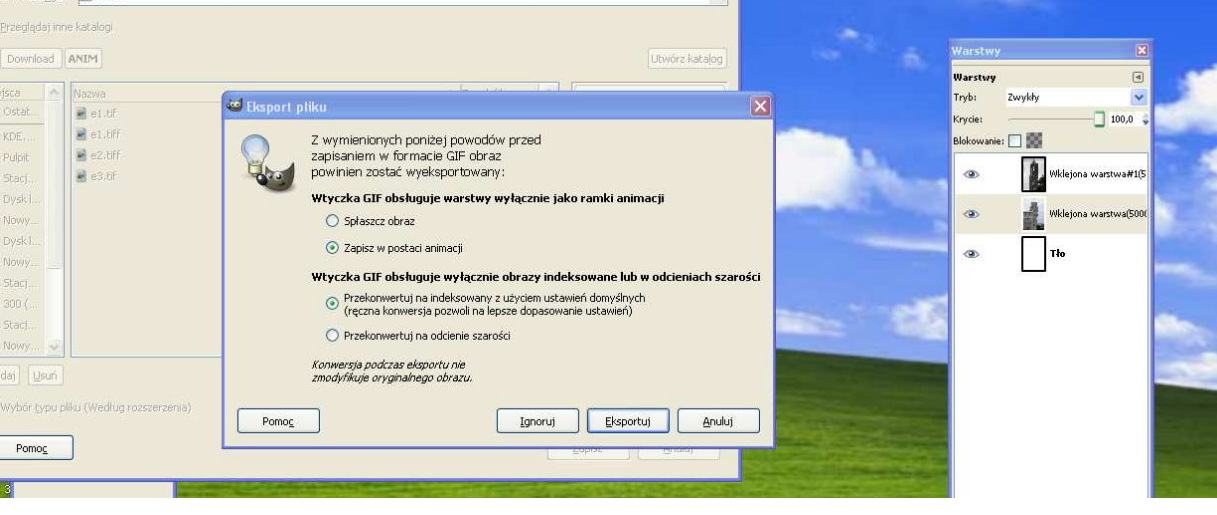

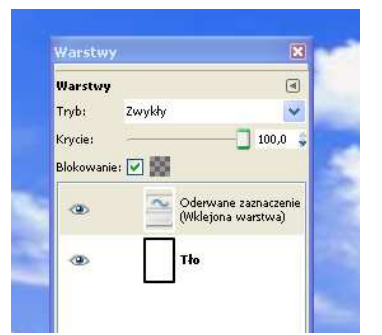

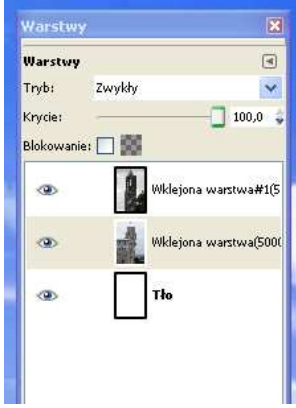